## **Configuration et lancement de ChatZilla sous Windows 98SE (similaire pour les autres OS)**

- 1. Lancer ChatZilla via le menu "Outils/Chatzilla" de Firefox (ou Mozilla)
- 2. Accéder au menu "ChatZilla/Preferences"

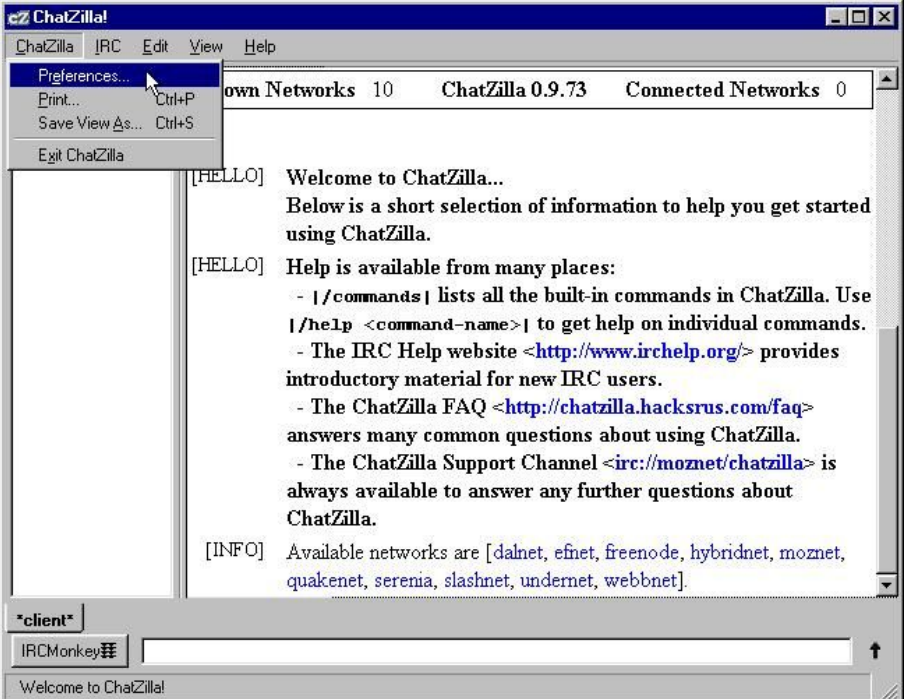

- 3. Cliquer sur "Global Settings" à gauche et remplir les champs "Indentification" à droite
	- Champ "Description" : votre véritable identité, mettre plutôt votre pseudo
	- Champ "Nickname" : votre pseudo
	- Champ "Usermode" : +i pour rester invisible vu du réseau EpiKnet et du forum, -i sinon
	- Champ "Username" : laisser "chatzilla"

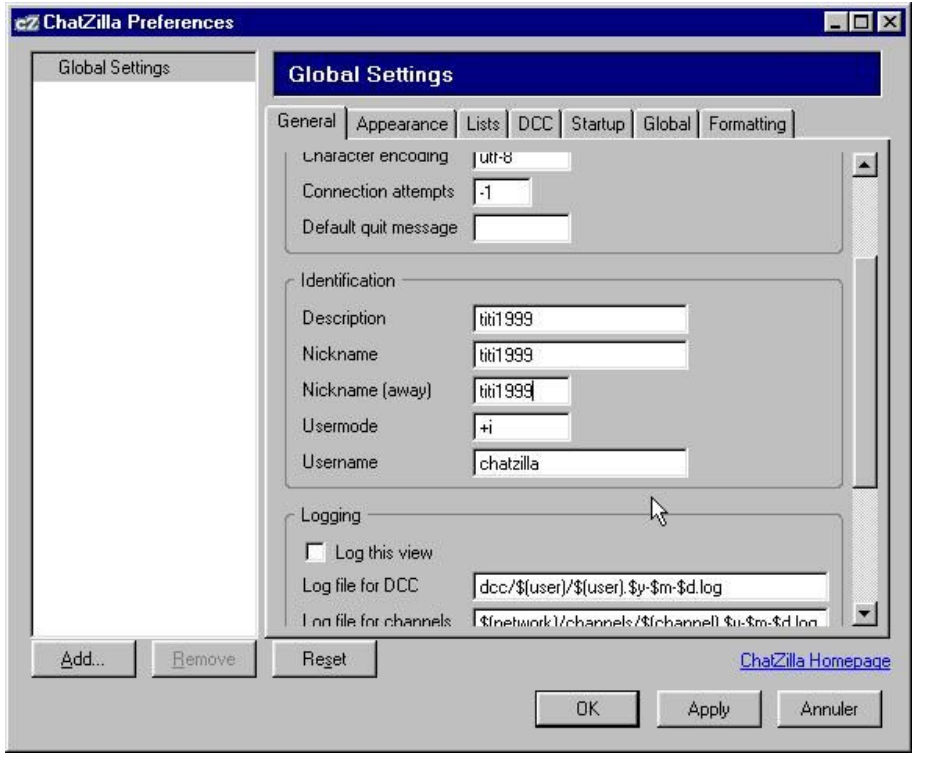

- Cliquer sur "Apply" puis sur "OK"
- 4. Joindre la canal placedusport directement à partir de votre navigateur
	- Saisir la commande suivante dans le navigateur : irc://irc.epiknet.org/placedusport

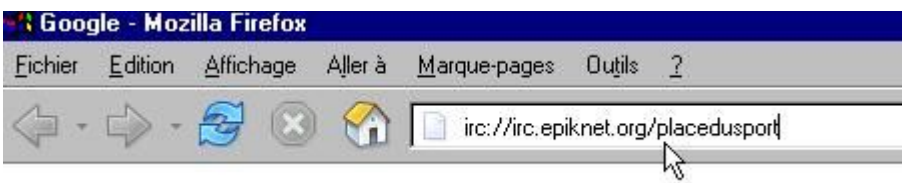

- Après connexion au canal placedusport enregistrer immédiatement la page irc://irc.epiknet.org/placedusport dans vos favoris pour ne pas l'oublier :
	- Enregistrer la page en cours dans les favoris en la renommant

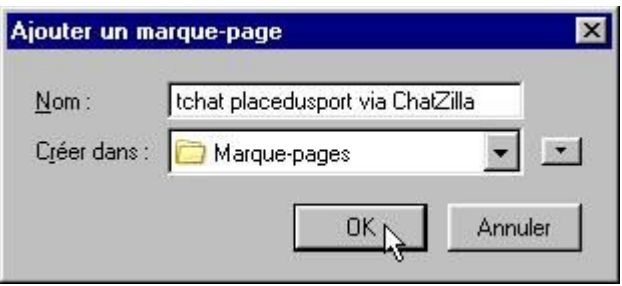

• Avec le gestionnaire de favoris de Firefox (ou de Mozilla) modifier les propriétés de cette page en y spécifiant l'adresse web irc://irc.epiknet.org/placedusport

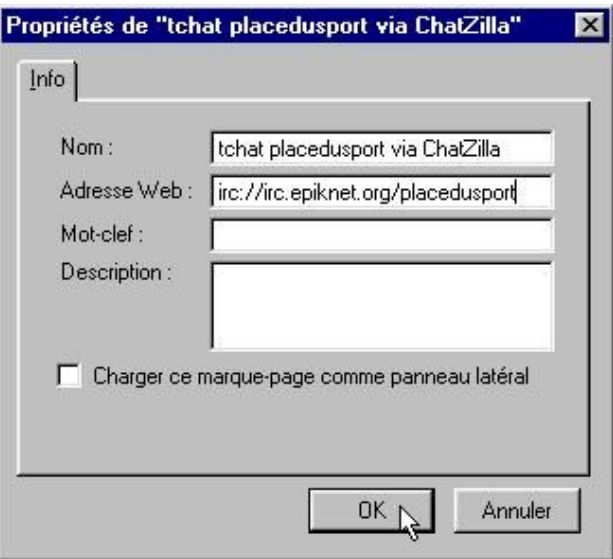

- 5. Quittez ChatZilla
	- Méthode 1 : saisir la commande /quit à la console du tchat
	- Méthode 2 : fermer simplement ChatZilla, si la fenêtre suivante apparaît décocher "Warn me when quitting while still connected" et cliquer sur "Oui"

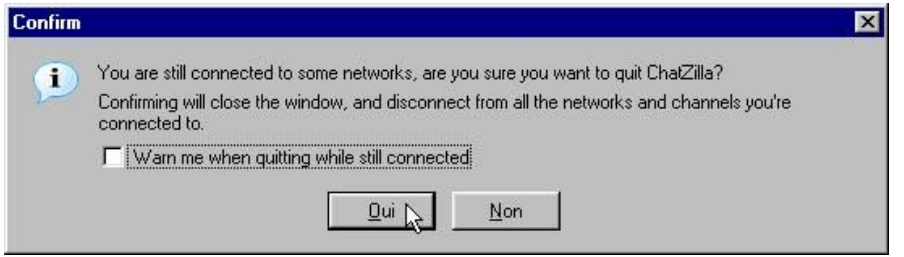

- 6. Lancements suivants de ChatZilla
	- Appeler simplement la page précédement enregistrée dans vos favoris, ChatZilla est alors lancé par Firefox (ou Mozilla) et la connexion au canal placedusport est automatique
- 7. Changer de pseudo dans ChatZilla

Cela peut s'avérer nécessaire si votre pseudo est déjà utilisé par quelqu'un d'autre sur le réseau EpikNet.

• Cliquer sur votre pseudo en bas à gauche puis sur "Change nickname"

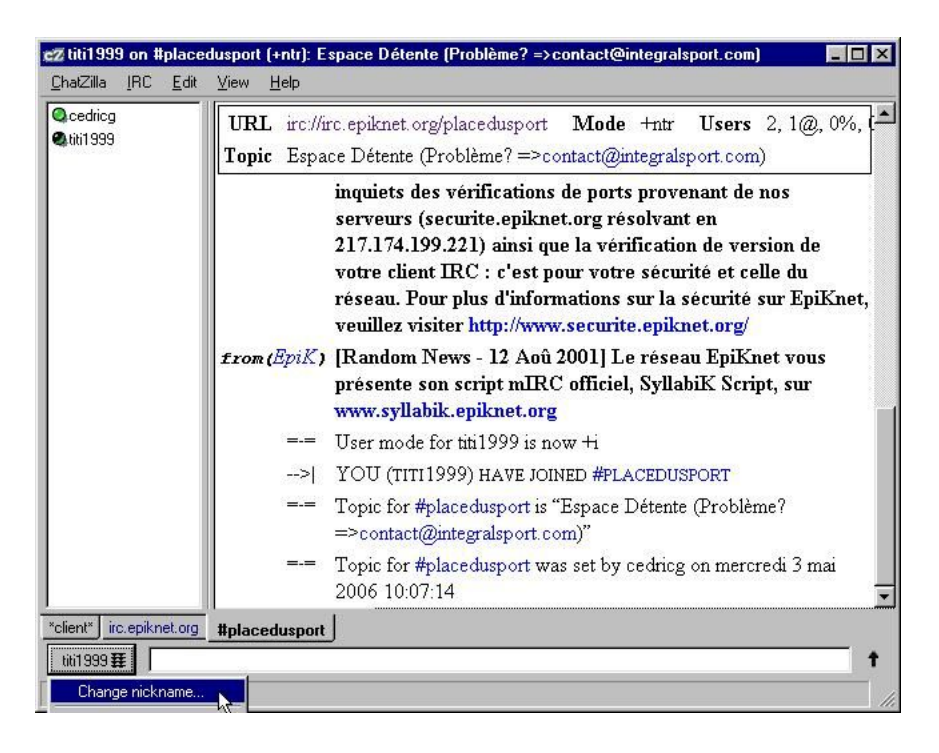

• Changer votre pseudo puis cliquer sur "OK"

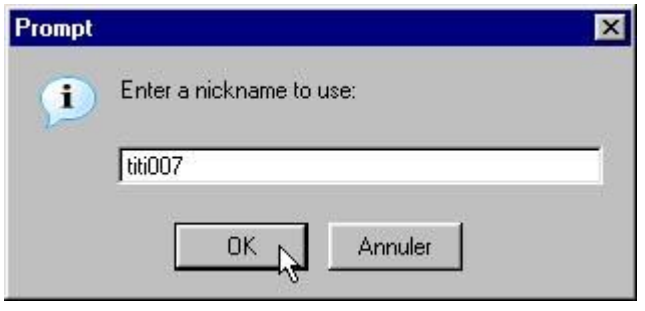

8. Enregistrer votre pseudo sur le réseau EpikNet

Cela n'est pas obligatoire :

- La procédure est décrite dans la FAQ du tchat dans le Wiki à l'URL wiki.placedusport2.com
- Une fois un pseudo enregistré Themis (un des robots d'EpiKnet) demande une identification à chaque connexion, y répondre en saississant la commande /Themis REGISTER MonMotDePasse

Fin du document